### **Комп'ютерний практикум №1 Завдання**

Для наведеної програми створити файл типу .**asm**. Ця програма не має команд виведення даних на екран, тому правильність її виконання потрібно перевірити за допомогою відладчика **td.exe**.

Скомпілювати програму, включивши потрібні відлагоджувальні опції і опції створення файлу лістингу типу **.lst**.

Ознайомитися зі структурою файлу **.lst**. За вказівкою викладача, для певної команди асемблера розглянути структуру машинної команди і відобразити її в звіті.

Скомпонувати .obj-файл програми. Включити опції для налагодження та створення **.map-**файлу.

Занести в звіт адреси початку і кінця всіх сегментів з .**map**-файлу. Завантажити в відладчик **td.exe** отриманий **.exe-**файл програми. У вікні **CPU** в поле **DUMP** знайти початкова адреса сегменту даних і записати його в звіт. Знайти масиви **SOURCE** і **DEST**. Дані в масиві **SOURCE** відображаються в шістнадцятковій системі.

У покроковому режимі за допомогою клавіші *F7* виконати програму. Отримані результати в масиві **DEST** показати викладачеві.

```
; опис сегмента стека
STSEG SEGMENT PARA STACK "STACK"
DB 64 DUP ("STACK")
STSEG ENDS
; опис сегмента даних
DSEG SEGMENT PARA PUBLIC "DATA"
SOURCE DB 10, 20, 30, 40
DEST DB 4 DUP ("?")
DSEG ENDS
; опис сегмента коду
CSEG SEGMENT PARA PUBLIC "CODE"
; код основної функції
MAIN PROC FAR
ASSUME CS: CSEG, DS: DSEG, SS: STSEG
; адреса повернення
PUSH DS
MOV AX, 0 \div a aбо XOR AX, AX
PUSH AX
; ініціалізація DS
MOV AX, DSEG
MOV DS, AX
```
; обнулення масиву MOV DEST, 0 MOV DEST+1, 0 MOV DEST+2, 0 MOV DEST+3, 0 ; пересилання MOV AL, SOURCE MOV DEST+3, AL MOV AL, SOURCE+1 MOV DEST+2, AL MOV AL, SOURCE+2 MOV DEST+1, AL MOV AL, SOURCE+3 MOV DEST, AL

### RET

MAIN ENDP

CSEG ENDS

END MAIN

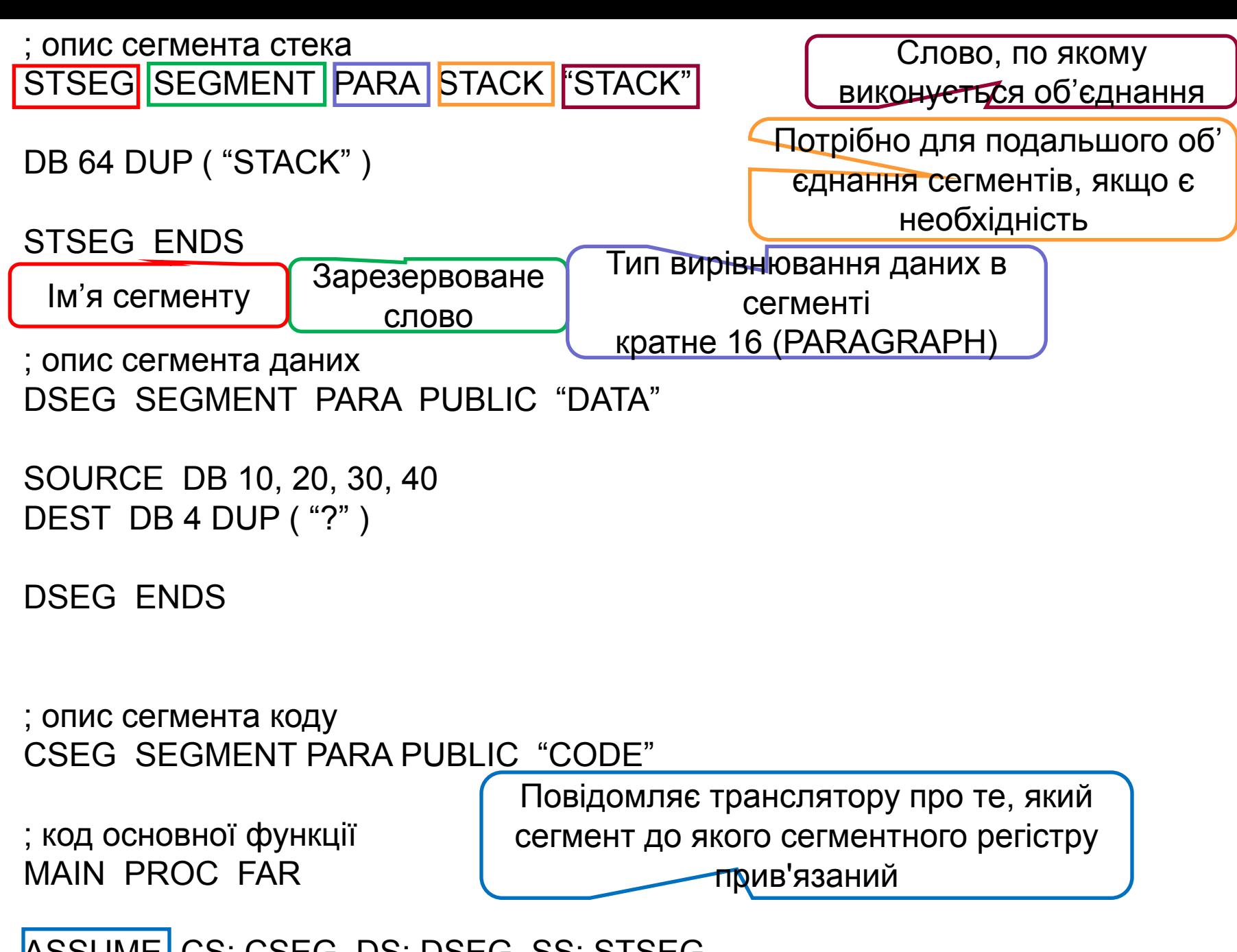

ASSUME CS: CSEG, DS: DSEG, SS: STSEG

; обнулення масиву MOV DEST, 0 MOV DEST+1, 0 MOV DEST+2, 0 MOV DEST+3, 0 ; пересилання MOV AL, SOURCE MOV DEST+3, AL MOV AL, SOURCE+1 MOV DEST+2, AL MOV AL, SOURCE+2 MOV DEST+1, AL MOV AL, SOURCE+3 MOV DEST, AL

**RFT** 

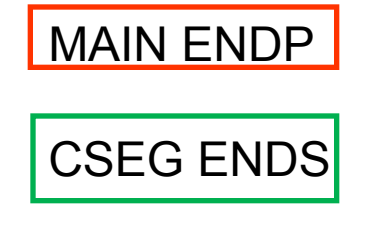

END MAIN

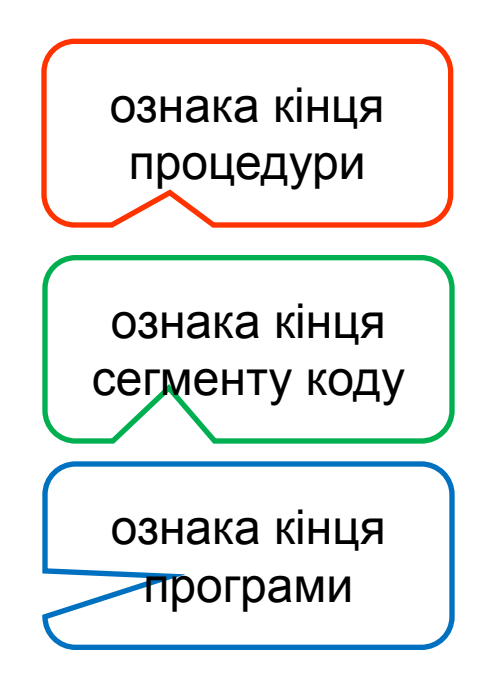

Виконання програми на асемблері на ЕОМ складається з **4-х етапів**:

1. Створення текстового файлу типу **.asm** в будь-якому текстовому редакторі;

2. Компіляція створеного файлу, в результаті чого отримуємо об'єктний файл типу **.obj**.

Команда компілятора має структуру:

### **tasm [опції] source [, object] [, listing]**

де source - ім'я **.asm** файлу-програми; object - ім'я **.obj** файлу-трансляції; listing - ім'я **.lst** файлу-лістингу;

елементи в дужках є необов'язковими.

Якщо відсутні **object** і **listing**, то імена відповідних файлів будуть такі ж, як і ім'я **.asm-**файлу.

Для створення **.lst**-файла до команди потрібно включити опцію **/ l** Для створення *додаткової налагоджувальної інформації* в **.obj**-файл опцію **/ zi**.

Компіляція **.asm**-файла здійснюється програмою **tasm.exe**

**3**. Компонування об'єктного файлу **(.obj**-файл) Команда компоновщика має структуру:

### **tlink objfiles [, exefile] [, mapfile]**

```
де objfiles - імена об'єктних файлів;
    exefile - ім'я .exe-файлу;
    mapfile - ім'я .map-файлу карти пам'яті.
```
При відсутності двох останніх компонентів їхні імена визначаються ім'ям об'єктного файлу.

Для створення карти пам'яті або **.map**-файлу в рядок потрібно включити опцію **/m**, для налагодження - опцію **/v**, для створення **.com**-файлу в команду включається опція **/t**.

В результаті чого отримуємо або багатосегментний **.exe**-файл, або односегментной **.com**-файл.

Компонування **.obj**-файла здійснюється програмою-компоновщиком **tlink.exe**.

4. Завантаження і виконання програми (**.exe**-файл) в відладчик **td.exe**.

# **Сегмент коду**

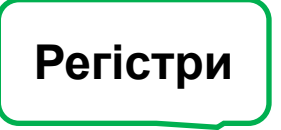

**Прапорці**

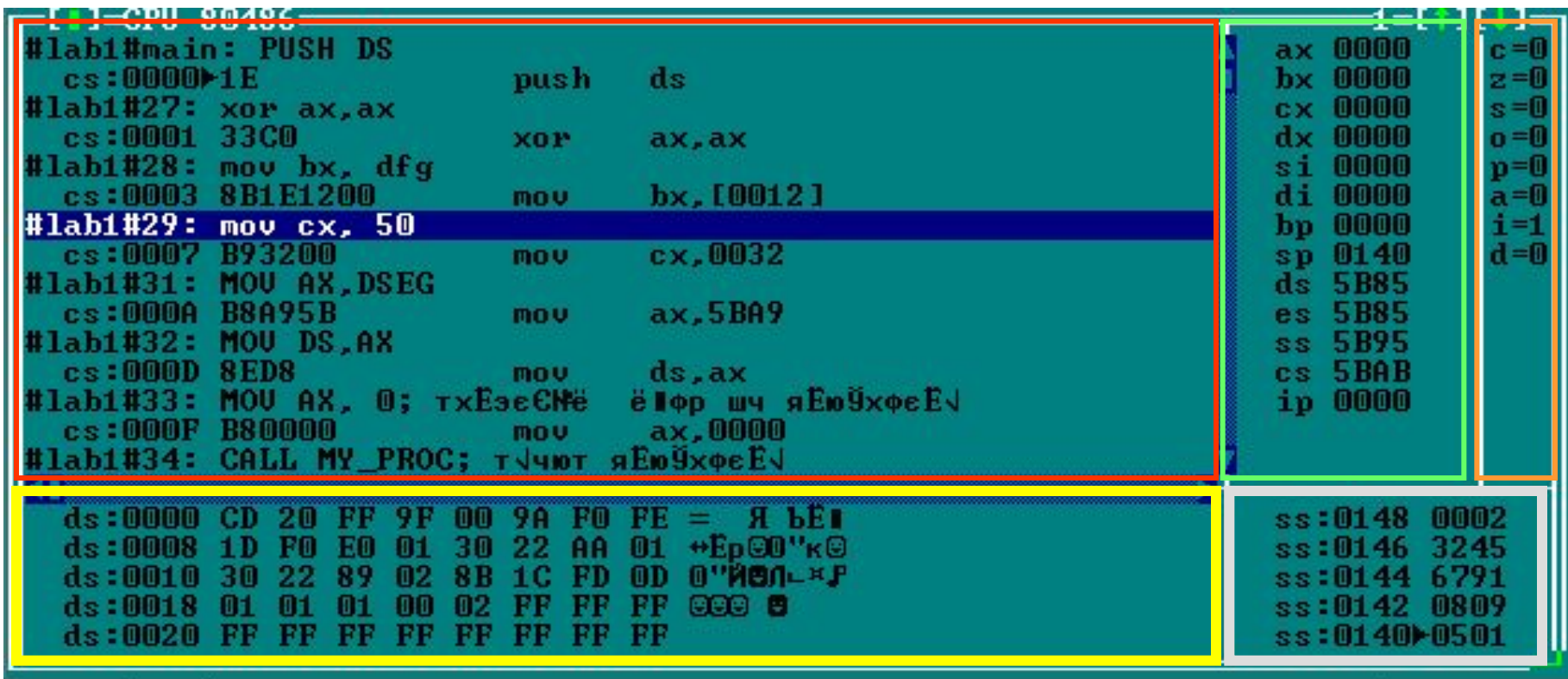

**Сегмент даних**

**Сегмент стеку**

## Десяткове значення *42936*

# Перетворення десяткового формату в шістнадцятковий методом ділення числа на **16**

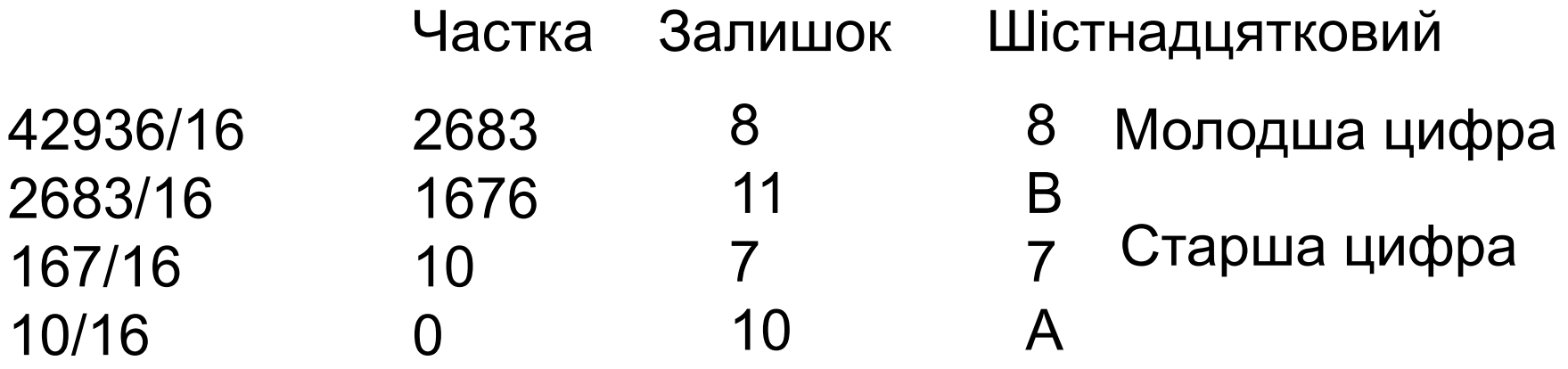

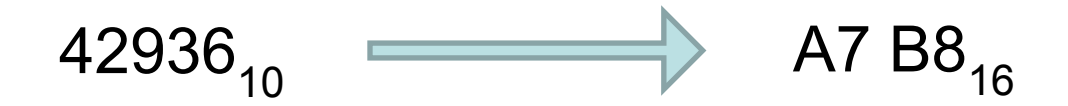

Перетворення шістнадцяткового числа в десятковий

 $A7 B8_{16}$  42936<sub>10</sub>

Перша цифра: А (10) множимо на 16 Додати наступну цифру: 7 Множимо на 16 Додати наступну цифру: В (11) Множимо на 16 Додати наступну цифру: 8 10 \* 16 160  $+ 7$  167 16 2672 + 11 2683 \* 16 42928 + 8 42936 Перетворення **десяткового** формату в **двійковий** методом ділення числа на 2

$$
44_{10} \longrightarrow 101100_{2}
$$

Для переведення необхідно ділити число із залишком на основу числення до тих пір, поки частка більше основи числення

```
44 переведемо в двійкову систему
  10
```

```
44 ділимо на 2 -- частка 22, остаток 0
22 ділимо на 2 -- частка 11, остаток 0
11 ділимо на 2 -- частка 5, остаток 1
 5 ділимо на 2 -- частка 2, остаток 1
 2 ділимо на 2 -- частка 1, остаток 0
 1 ділимо на 2 -- частка 0, остаток 1
```
Частка дорівнює нулю, поділ закінчено.

Тепер записавши всі остатки справа наліво отримаємо число 101100  $_{\rm 2}$ 

# 101100<sub>2</sub>

Для вісімкової розбиваємо на тетради, перетворимо по таблиці

 $101 100 - 54$ 

Для шістнадцятковій - розбиваємо на квартети, перетворимо по таблиці

0010 1100 →  $2C$ <sub>16</sub>

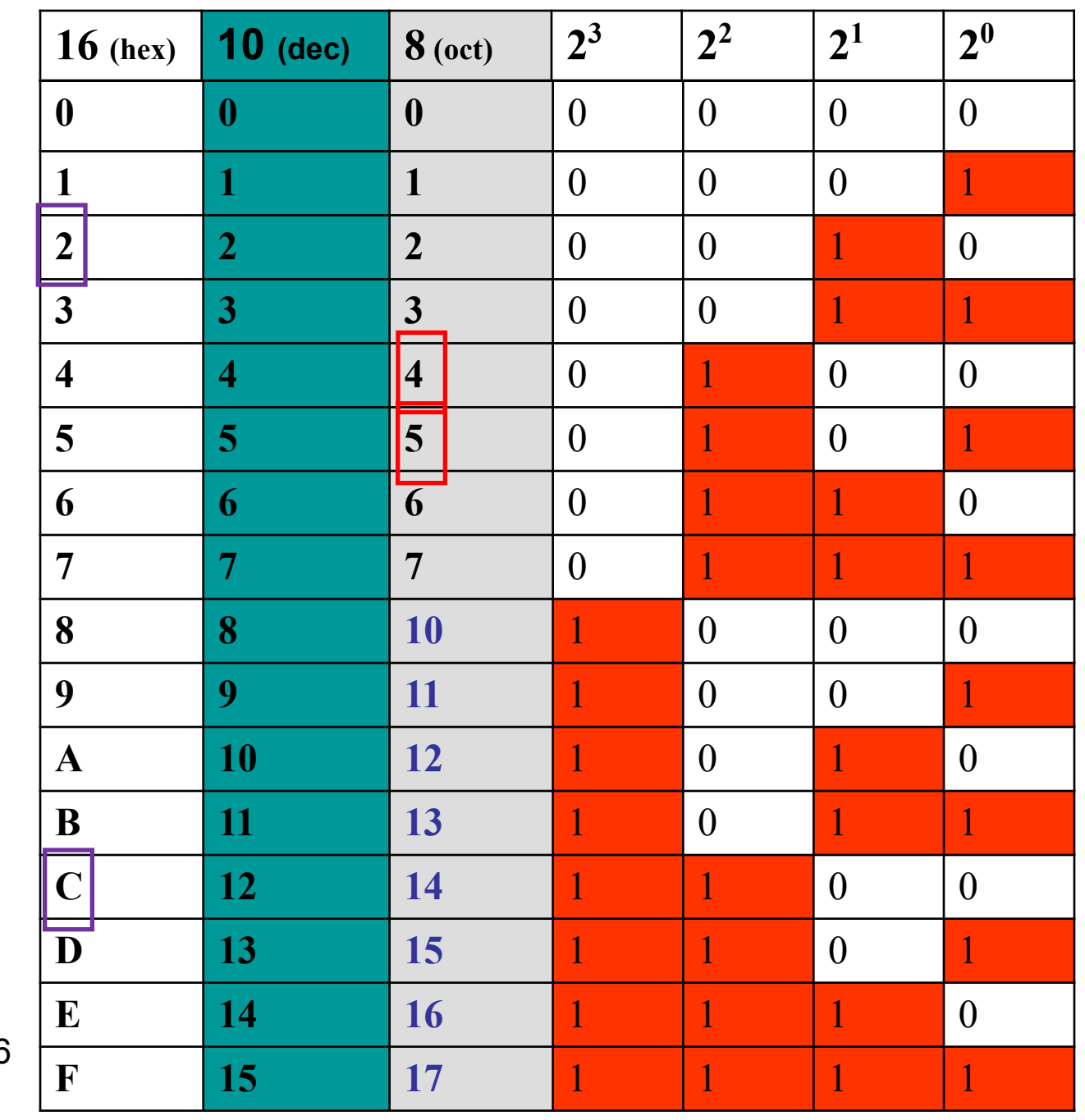

# **Комп'ютерний практикум №2**

## **Завдання**

1. Скласти процедуру введення і перетворення цілого числа.

2. Скласти і реалізувати програму введення і виведення цілого числа зі знаком і виведення рядка символів.

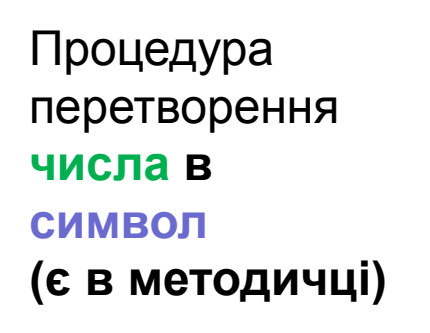

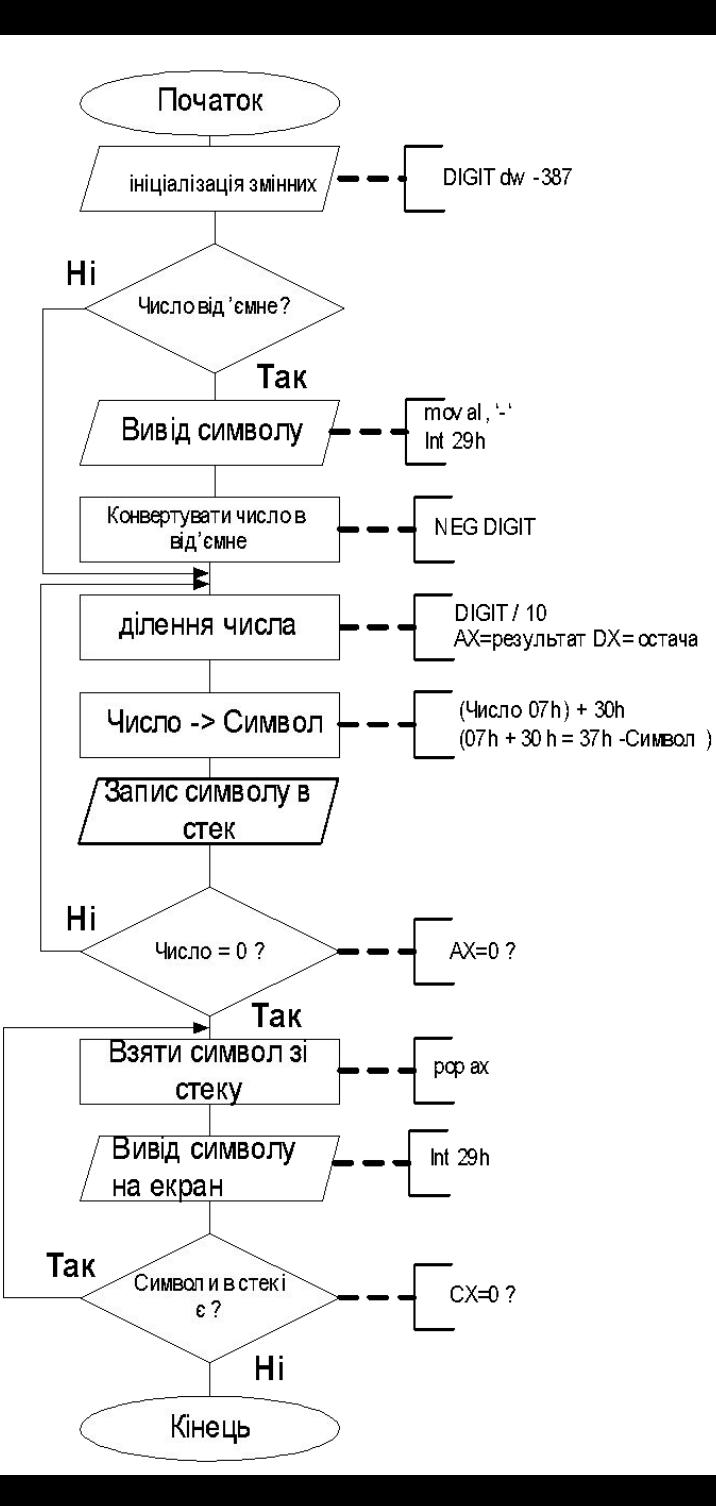

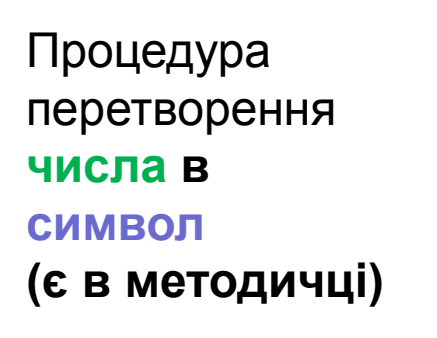

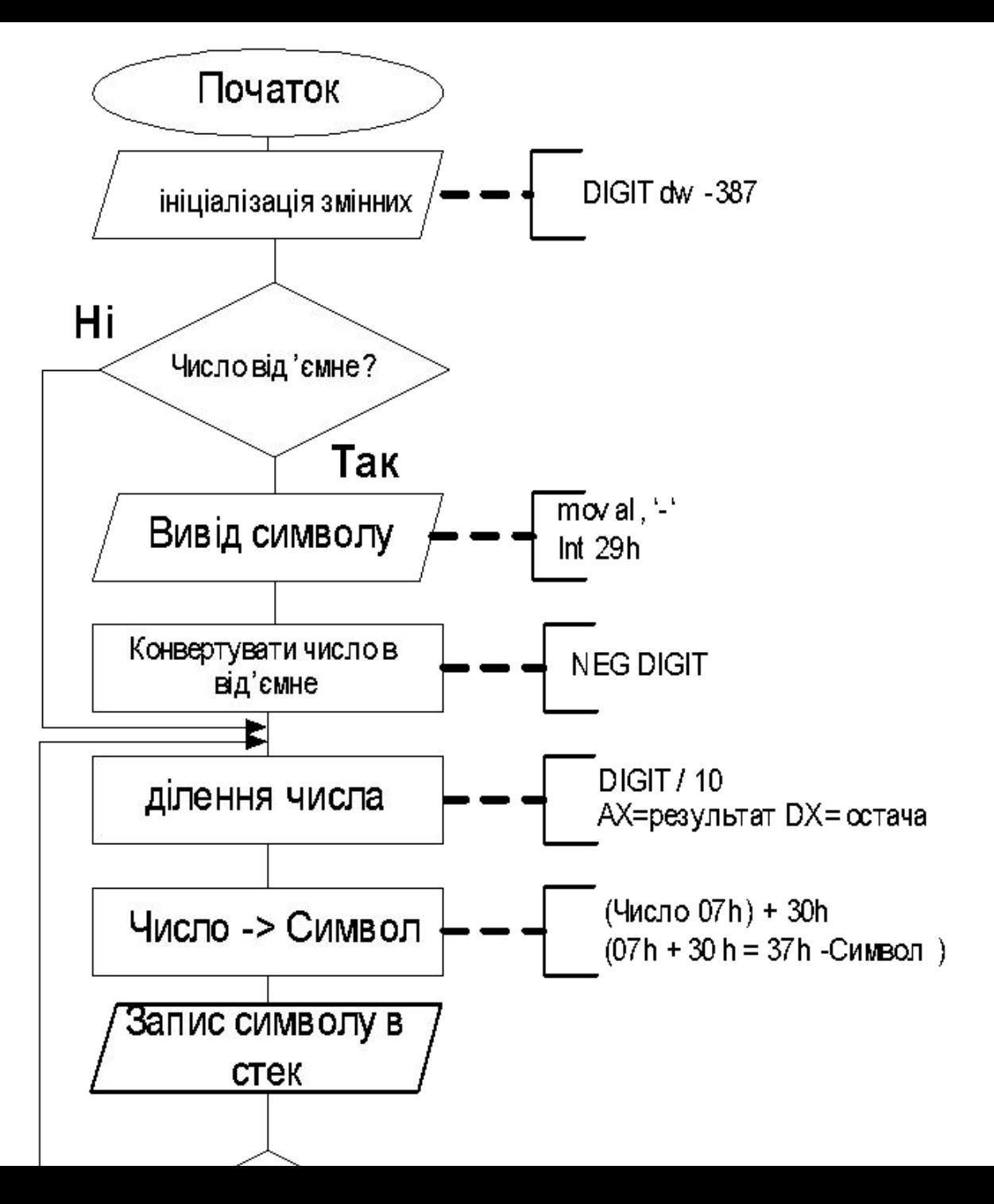

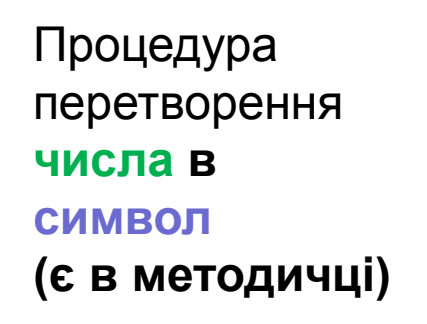

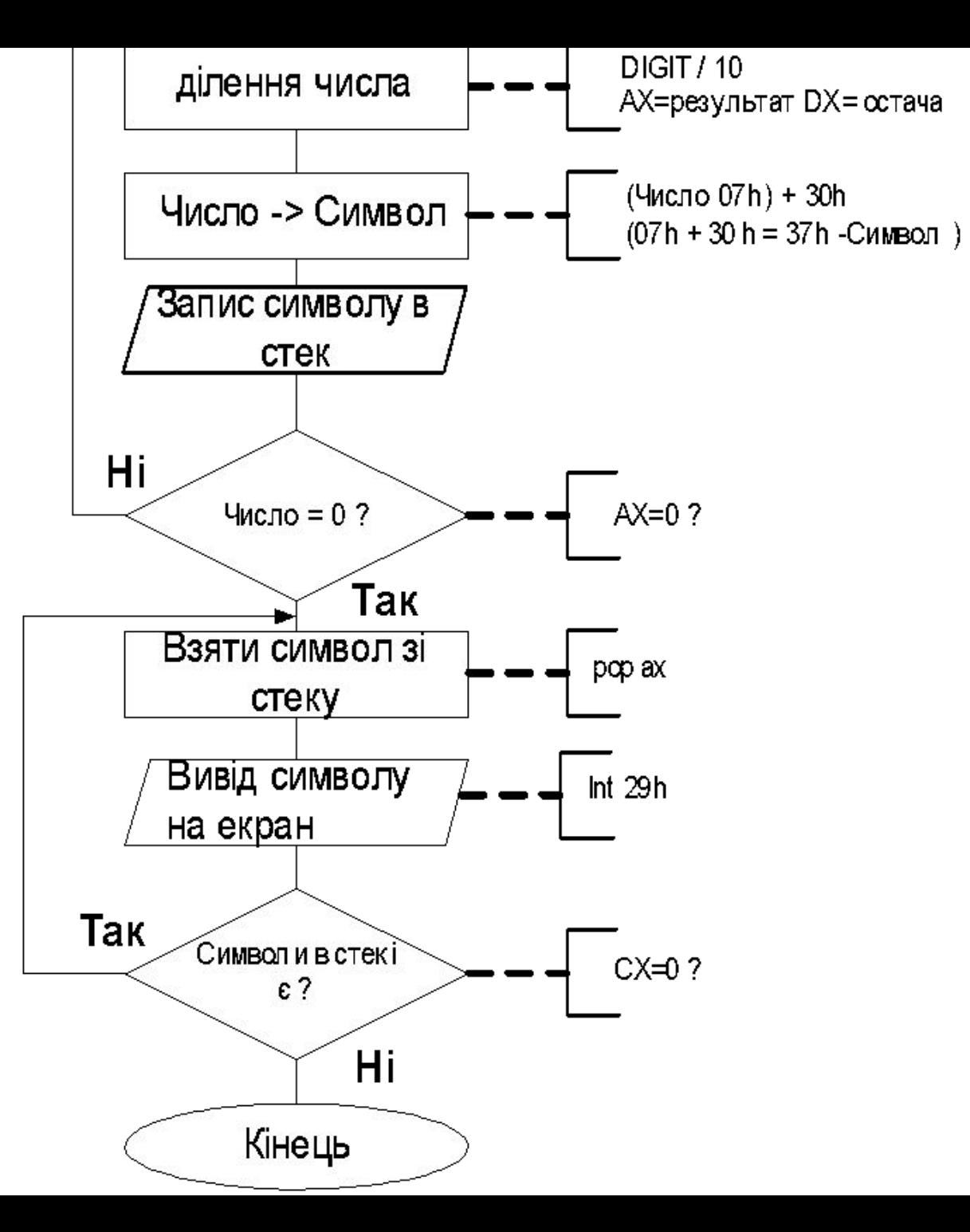

### Процедура перетворення **символа в число**

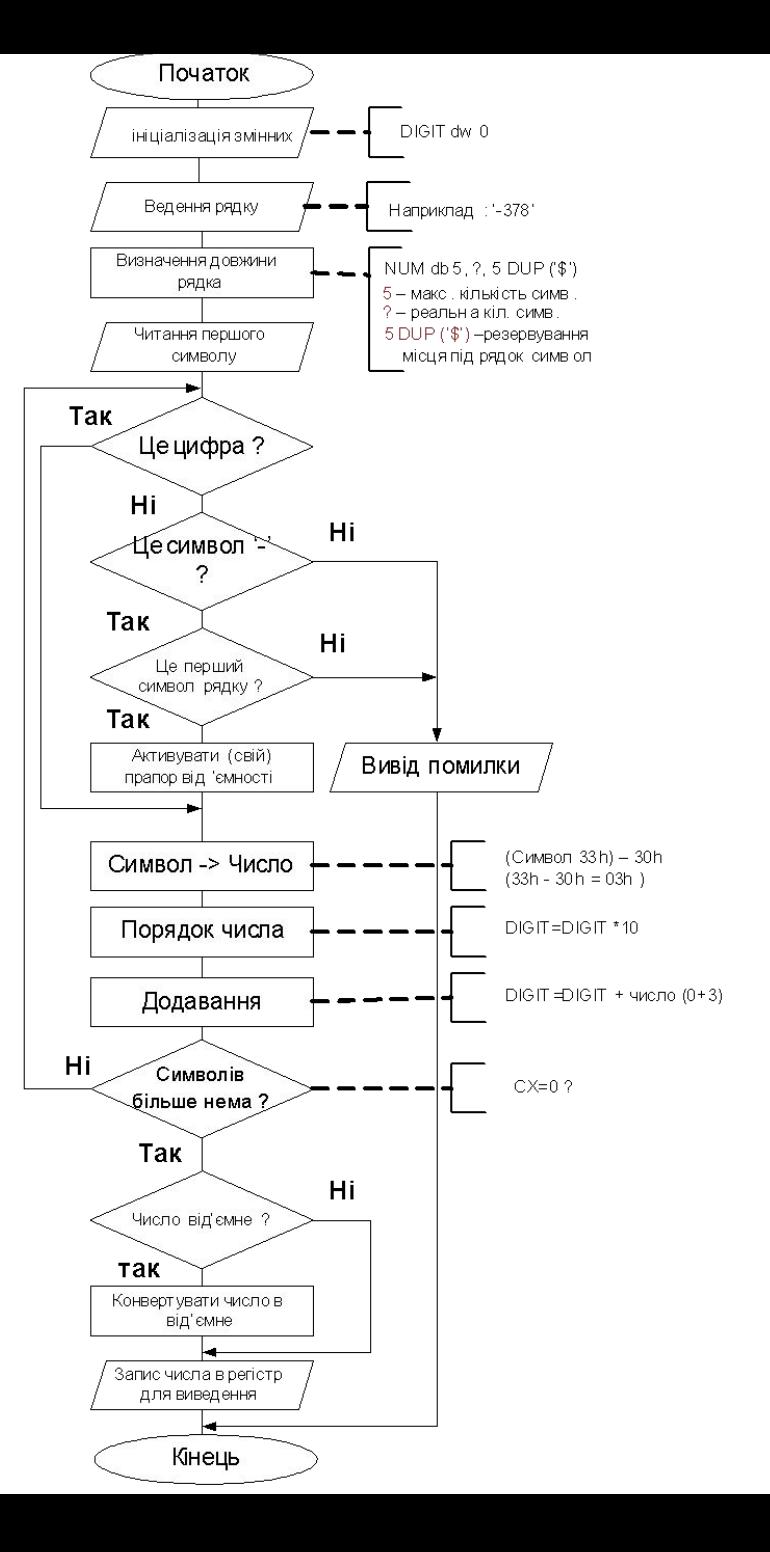

### Процедура перетворення **символа в число**

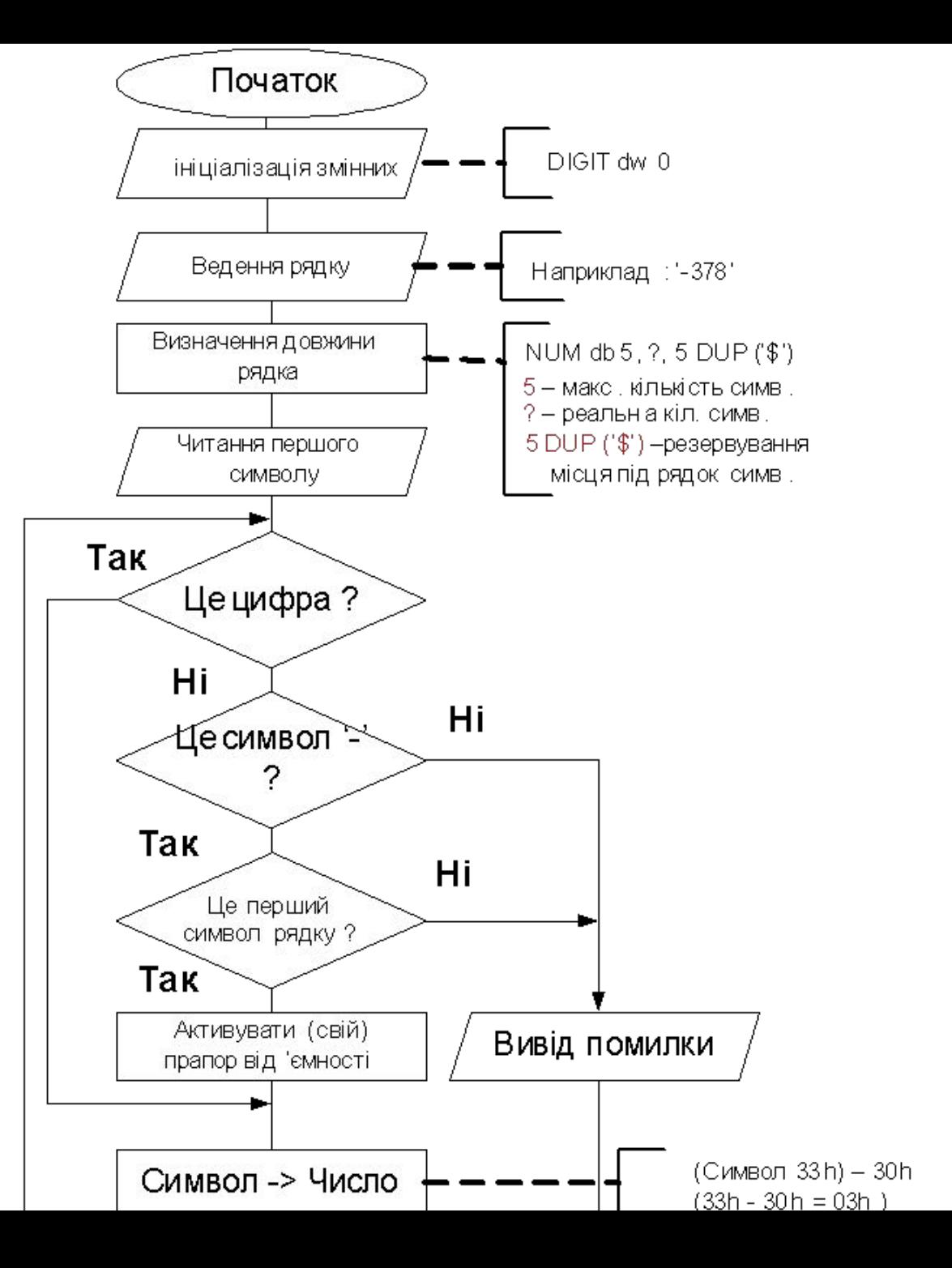

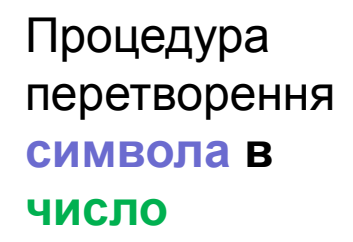

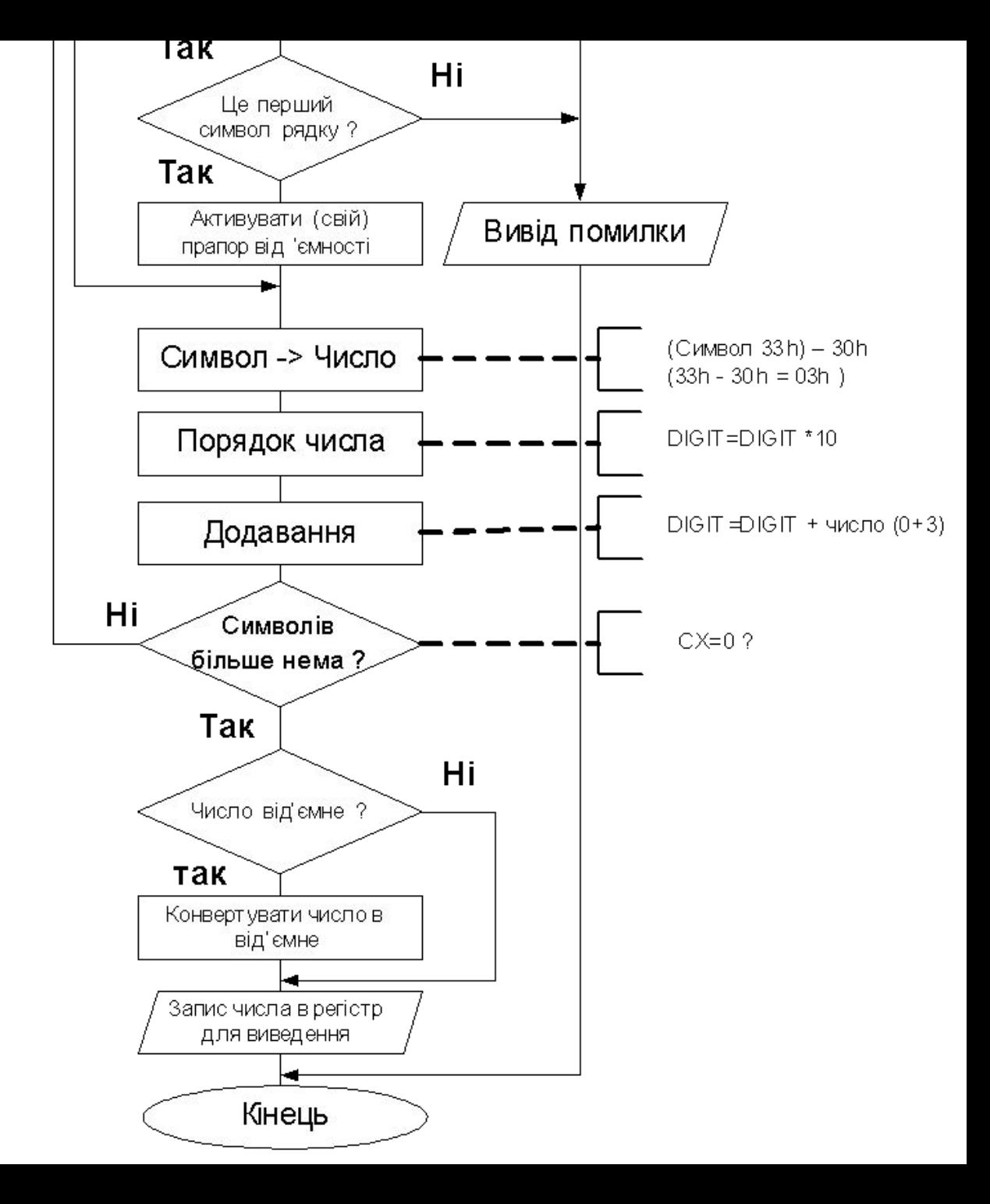

# **Комп'ютерний практикум №3**

## **Завдання**

Написати програму, яка буде обчислювати значення функції. Номер завдання за вказівкою викладача.

Наприклад:

$$
Z = \begin{cases} (\mathbf{x} \mathbf{A} \mathbf{B} \mathbf{B}) / xy & y & > 0; > 0 \\ 25 \mathbf{x} \mathbf{B} \mathbf{B} \mathbf{B} \mathbf{B} & x & = 0 \\ 6 \mathbf{x} \mathbf{B} \mathbf{B} \mathbf{B} \mathbf{B} & y & = 0 \\ 1 & 6 \mathbf{x} \mathbf{B} \mathbf{B} \mathbf{B} \mathbf{B} \mathbf{B} \mathbf{B} & \mathbf{B} \mathbf{B} \mathbf{
$$

# Таблиця

# Значення абревіатур в назві команди **JCC**

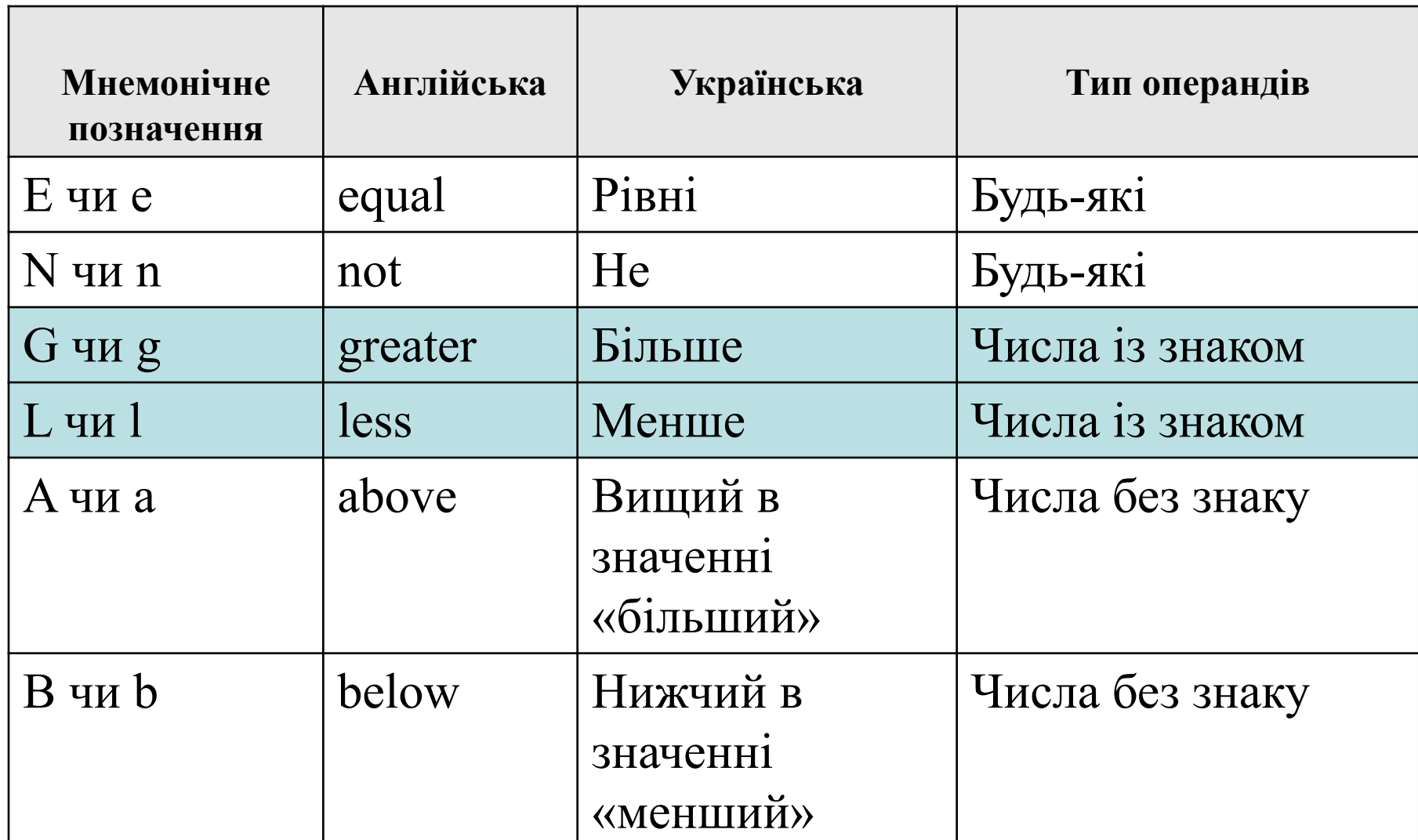

# **Команди реакції на арифметичні порівняння**

### **із знаком**

Для таких порівнянь використовуються слова «менше» (Less) і "більше" (Greater):

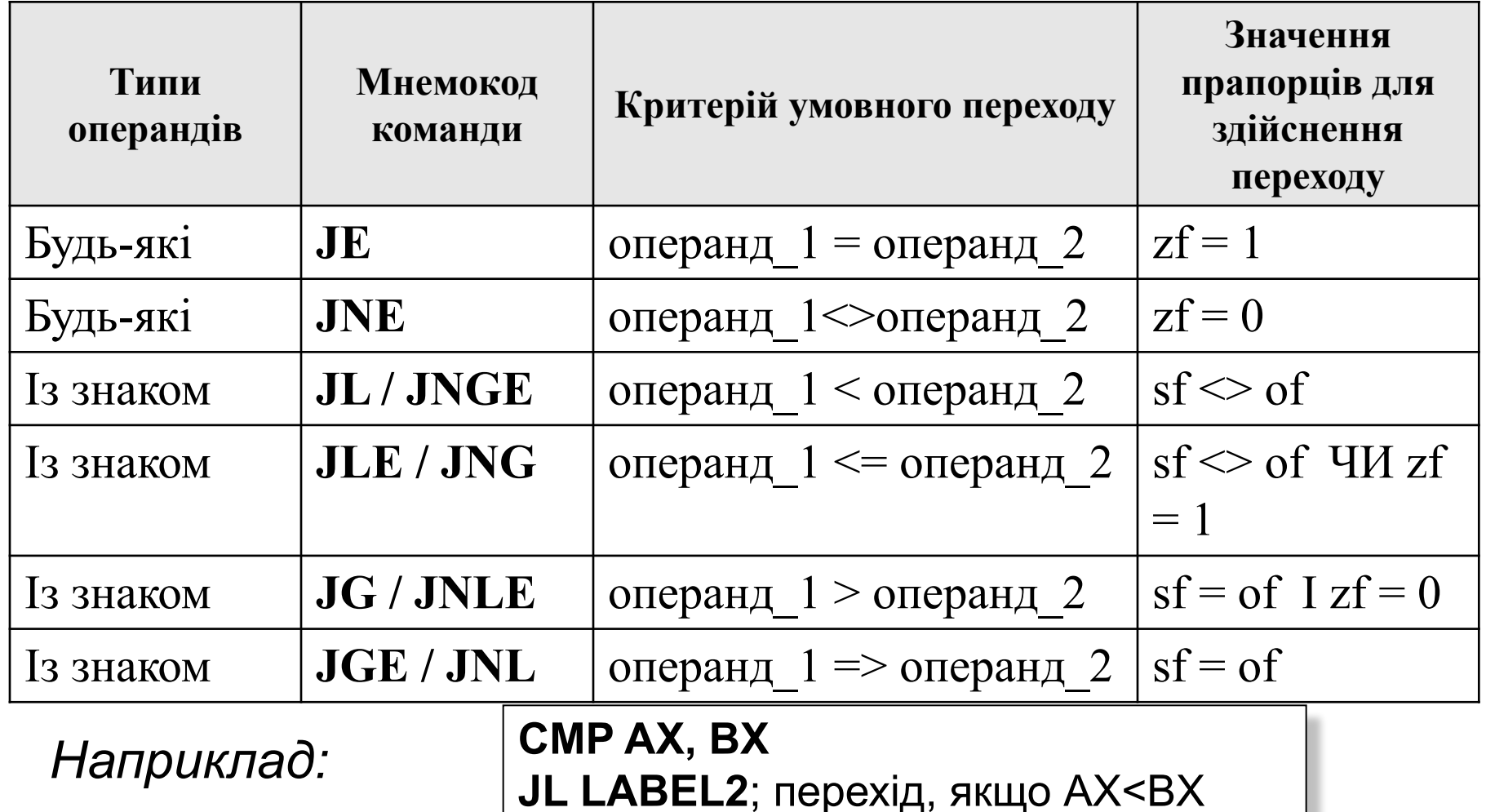

# **Команди реакції на арифметичні прівняння**

### **без знаку**

Для таких порівнянь використовуються слова «вище» (Above) і «нижче» (Below), після порівняння (**CMP**) адрес:

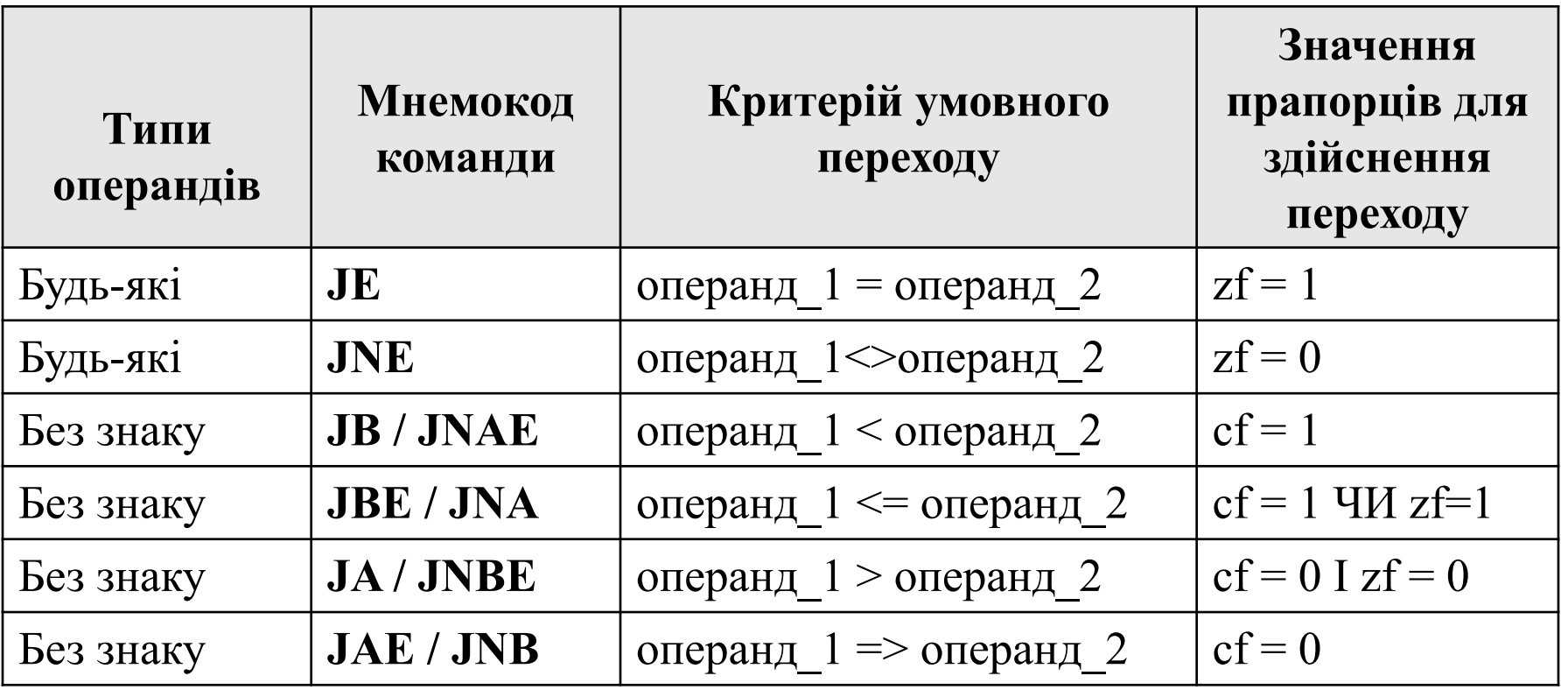

# **Команди перевірки окремих прапорців і регістрів**

Структура: першим іде символ: "**J**" (jump, перехід), другий – або позначення прапорця, або символ заперечення "**N**", після якого стоїть назва прапорця.

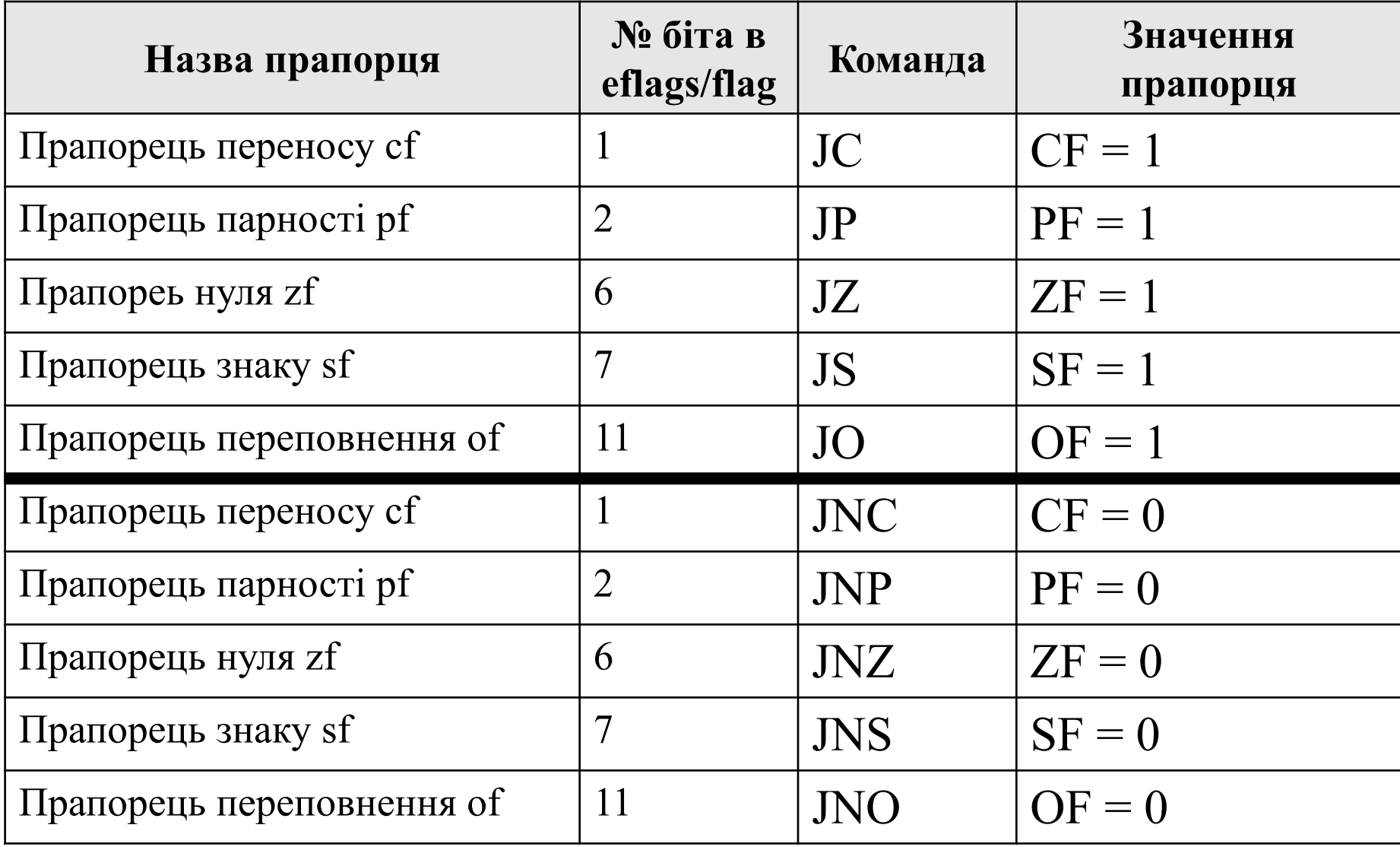

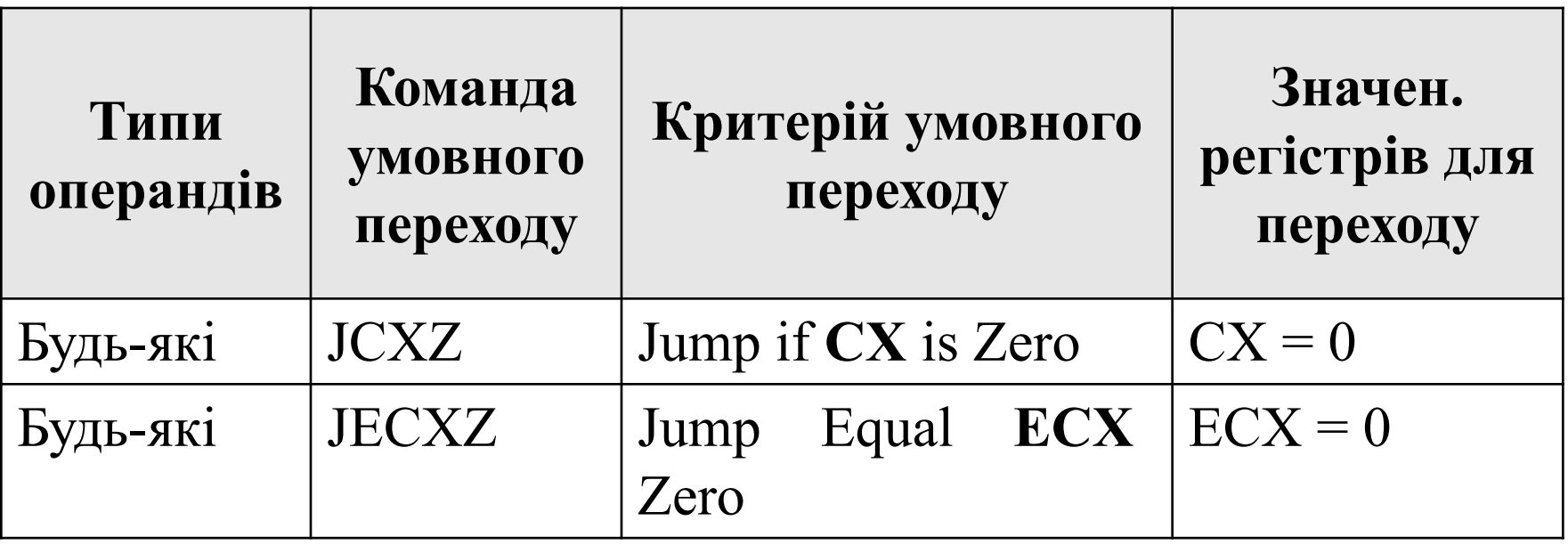

*Наприклад:* 

```
CMP AX, BX
JE cycl
JCXZ m1 ; обійти цикл, якщо CX=0
cycl:;деякий цикл
LOOP cycl
m1:
```
# **2.2 Арифметичні команди**

Цілочисельний обчислювальний пристрій підтримує трохи більше десятка арифметичних команд.

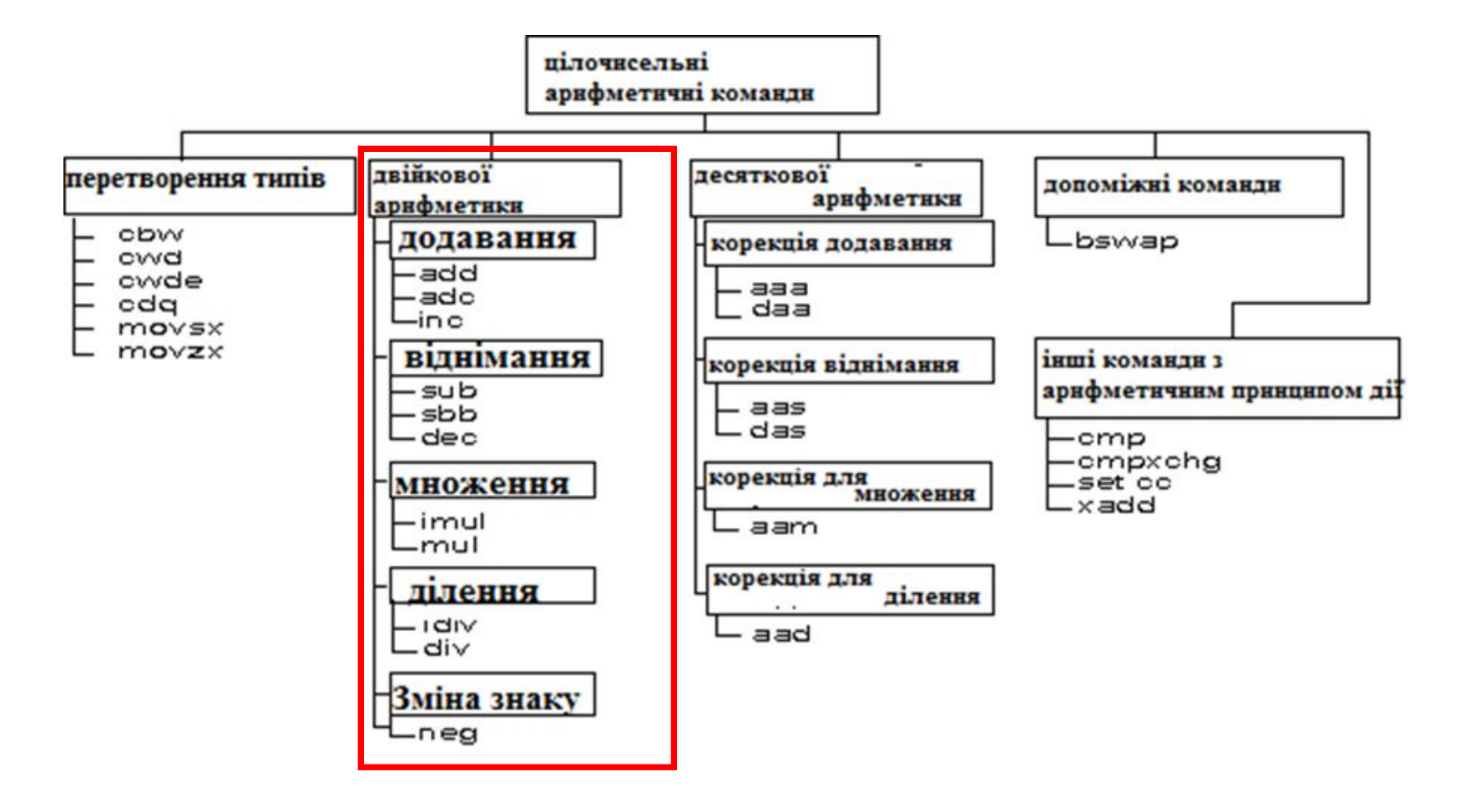

**Комп'ютерний практикум №4**

#### **Завдання**

- 1. Написати програму додавання елементів масиву.
- 2. Написати програму пошуку максимального (або мінімального) елемента масиву.
- 3. Написати програму пошуку всіх вкладень заданого елемента в двомірному масиві.
- 4. Написати програму сортування масиву цілих чисел загального вигляду.

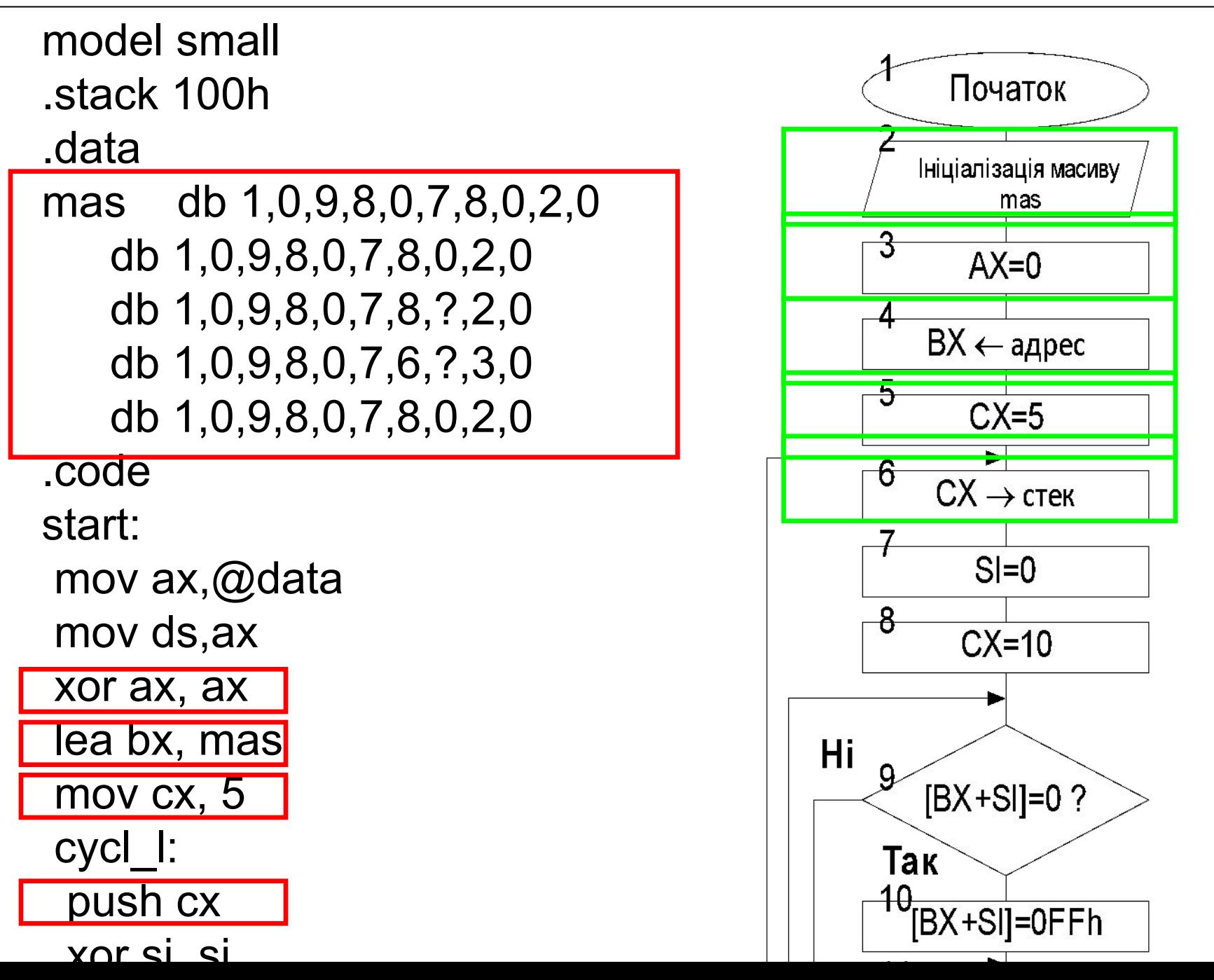

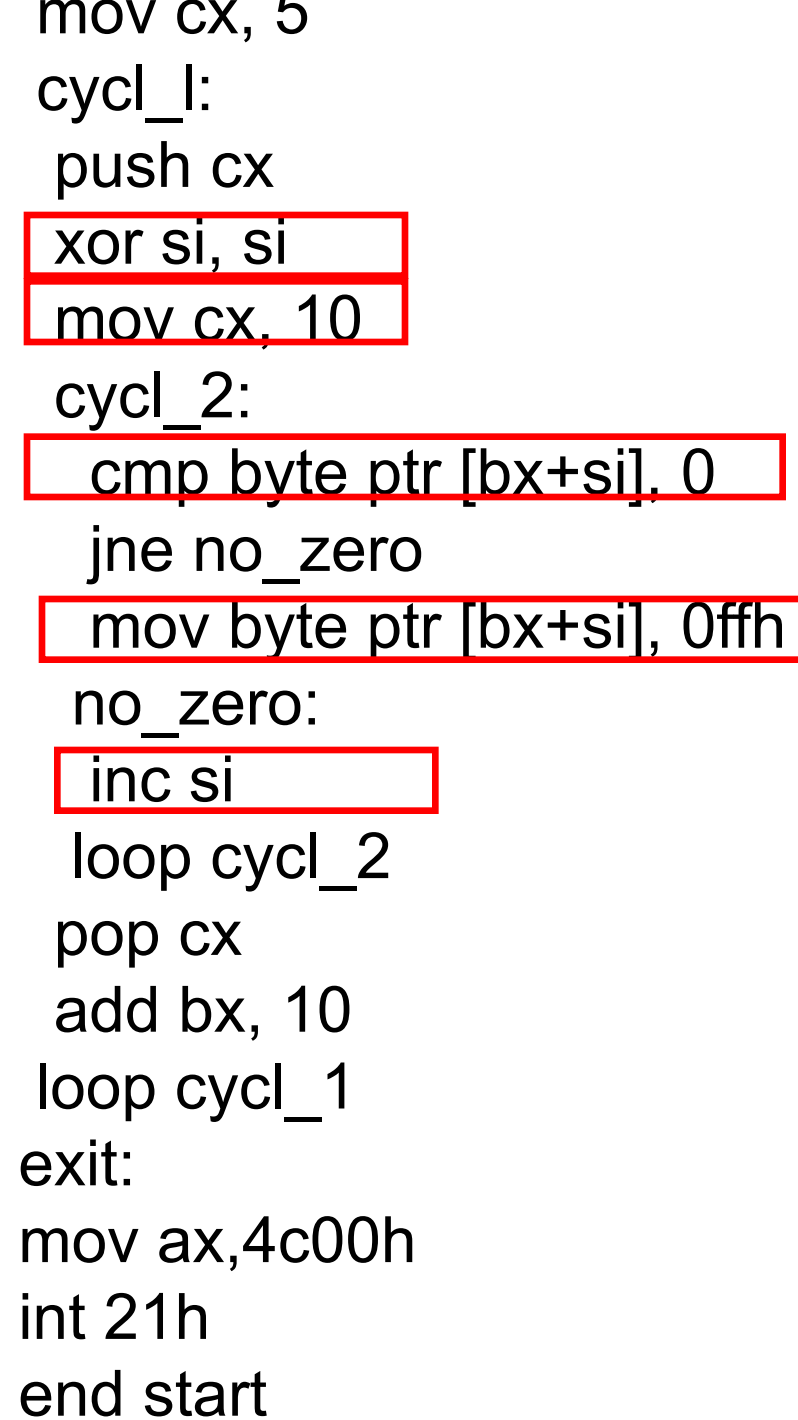

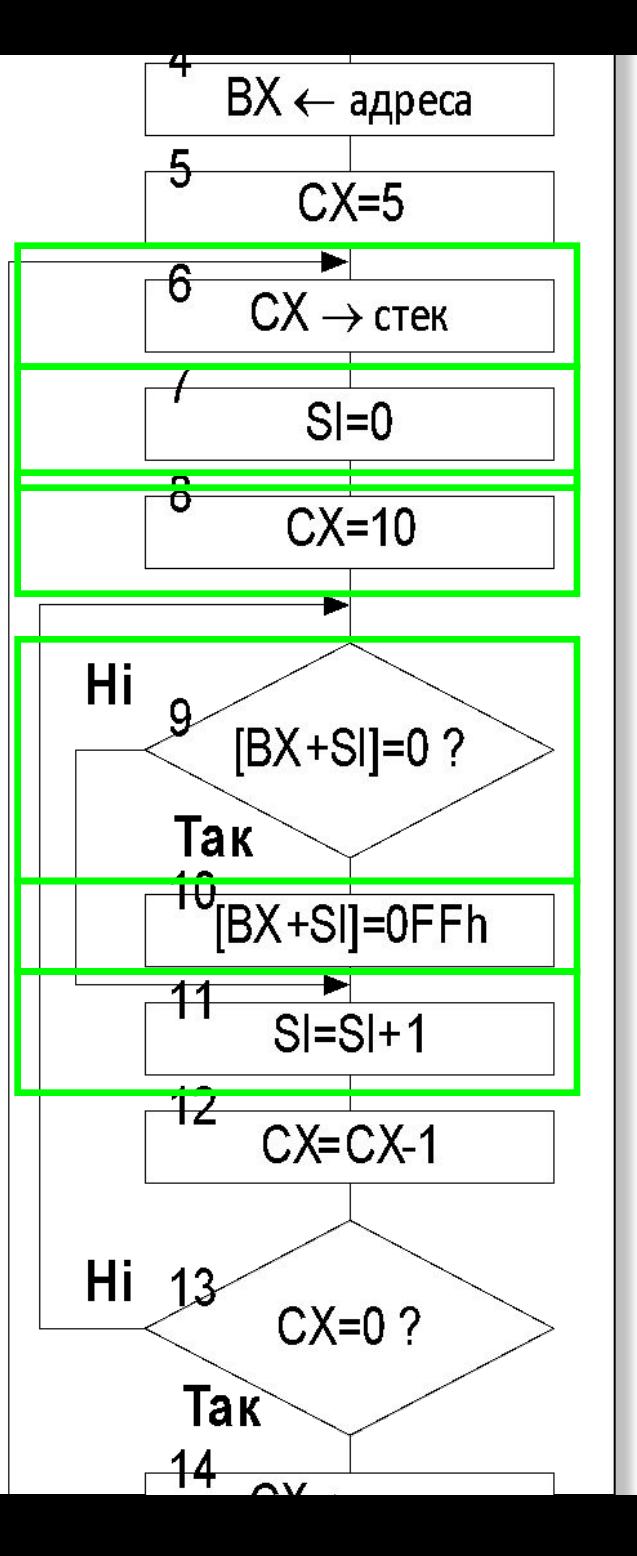

 cycl\_l: push cx xor si, si mov cx, 10 cycl\_2: cmp byte ptr [bx+si], 0 jne no\_zero mov byte ptr [bx+si], 0ffh no\_zero:

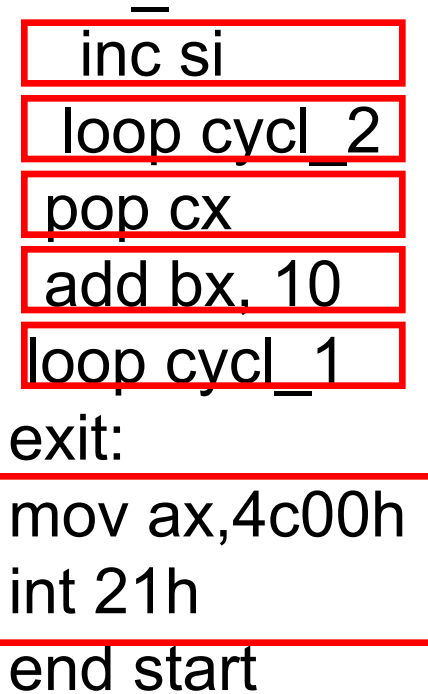

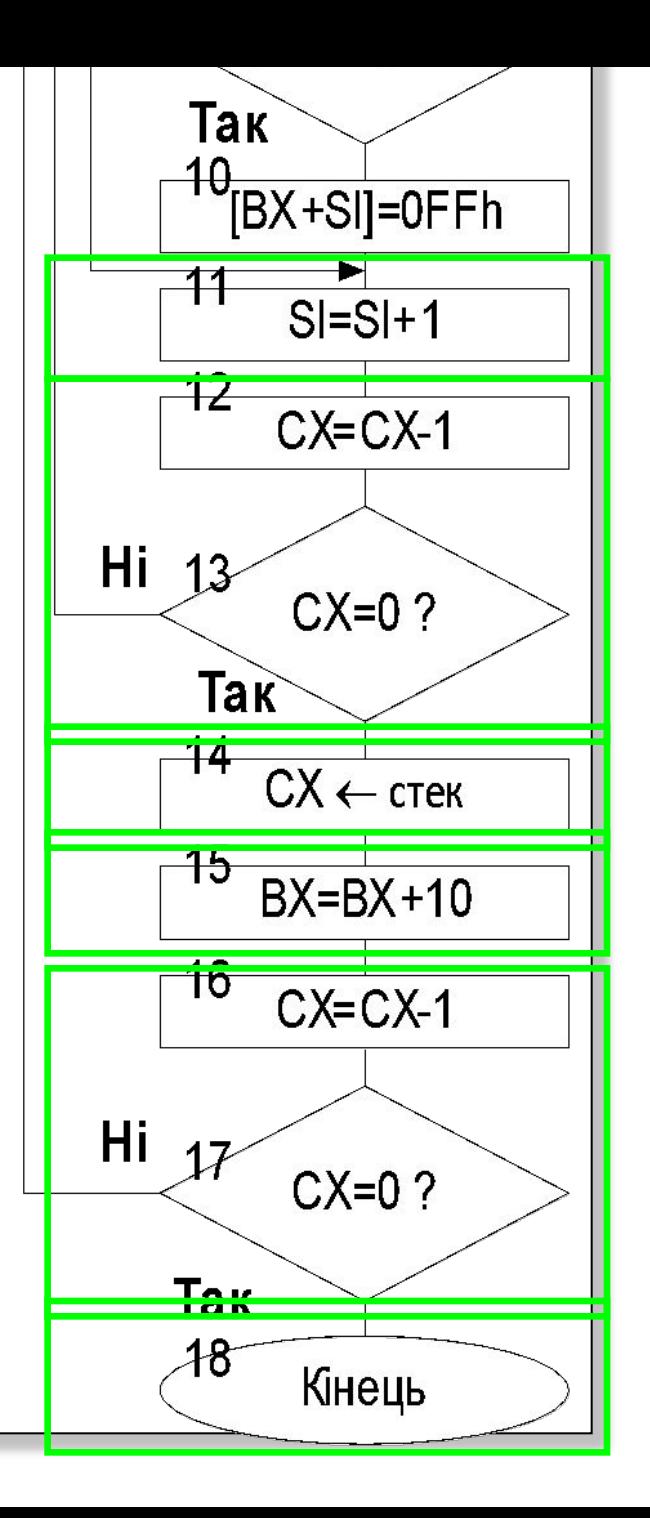

#### **Комп'ютерний практикум №5**

#### **Завдання**

Скласти програму на нижче наведені завдання:

1.Переписати програму 2.1 з використанням макросів;

2.Переписати програму 3.1 - написати, використовуючи макроси, програму, знаходження значення заданої функції (умови наведені в таблиці 3.3);

3. Переписати програму 4.1 з використанням макросів.

Макроозначення розміщуються в будь-якому місці програми, але ДО виклику макрокоманди.

> ADD\_WORDS MACRO ARG1, ARG2, SUM MOV AX, ARG1 ADD AX, ARG2 MOV SUM, AX ENDM

Звернення до макрокоманді має вигляд:

ADD\_WORDS TERM1, TERM2, COST

Зрозуміло, що таких звернень в програмі може бути декілька.

Як виконується макрокоманда?

На місце виклику макрокоманди вставляється тіло макроозначення із заміною формалізованих параметрів фактичними.

Тобто, замість одного рядка звернення буде розміщено 3 рядки:

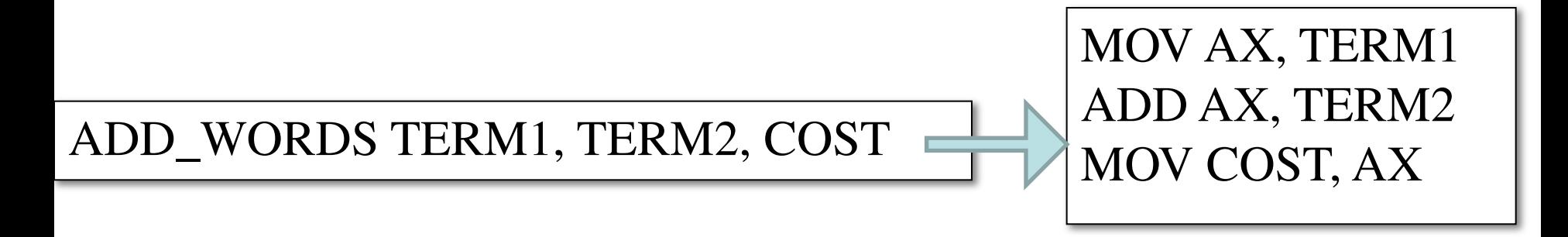

**Макрокоманди** виконуються швидше процедур, немає потреби в переходах і повернення. Але використання макрокоманд збільшує об'єм пам'яті: в тілі програми макровизначення дублюються стільки разів, скільки були викликані.

**Процедура** ж в пам'яті записується один раз.

**Макровизначення** можна записати в бібліотеку і використовувати при розробці нових програм.